# 新疆维吾尔自治区专家管理信息系统

## 专家操作指南

#### (第一版)

请打开新疆维吾尔自治区专业技术人员管理平台职称管理系统 (以下简称:职称管理系统)[www.xjzcsq.com](http://www.xjzcsq.com/)。 (推荐使[用谷歌浏](https://www.google.cn/chrome/) [览器](https://www.google.cn/chrome/)或 [火狐浏览器\)](http://www.firefox.com.cn/)

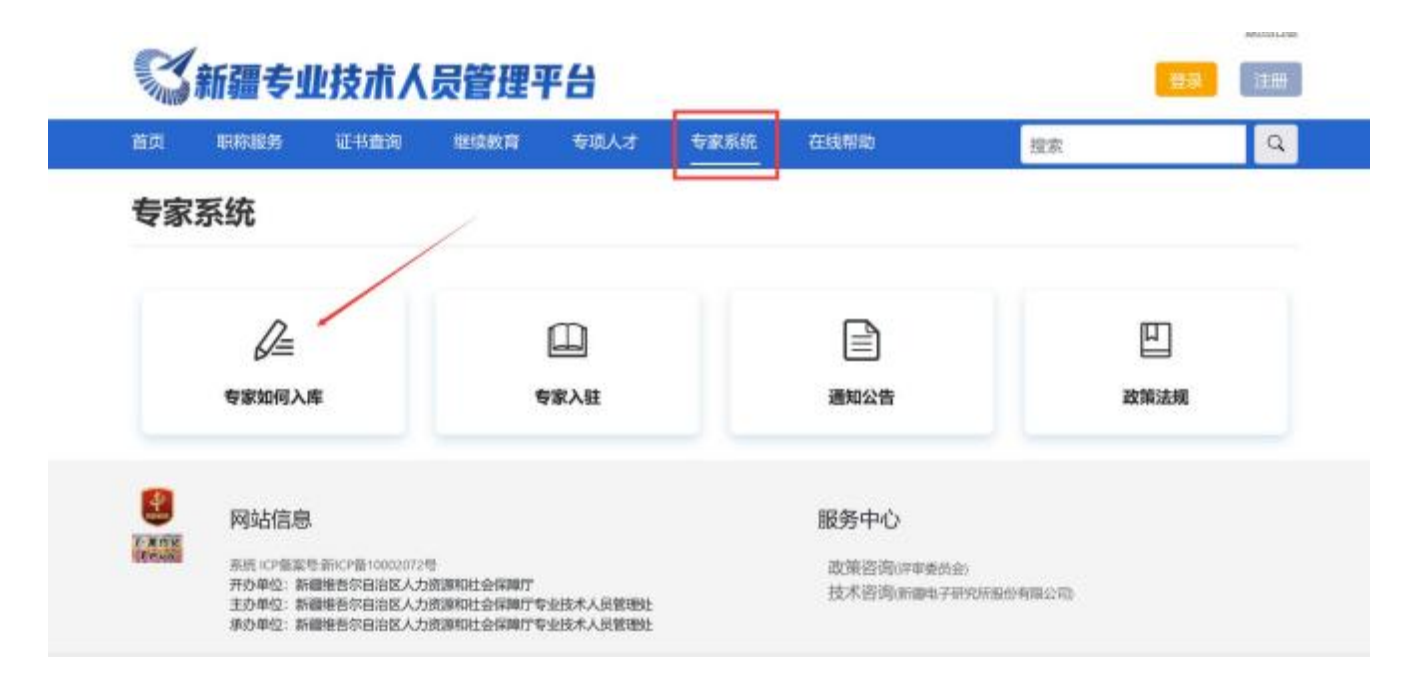

或直接点击网站右上角登录按钮,进入账号后选择【专家管理信息系统】

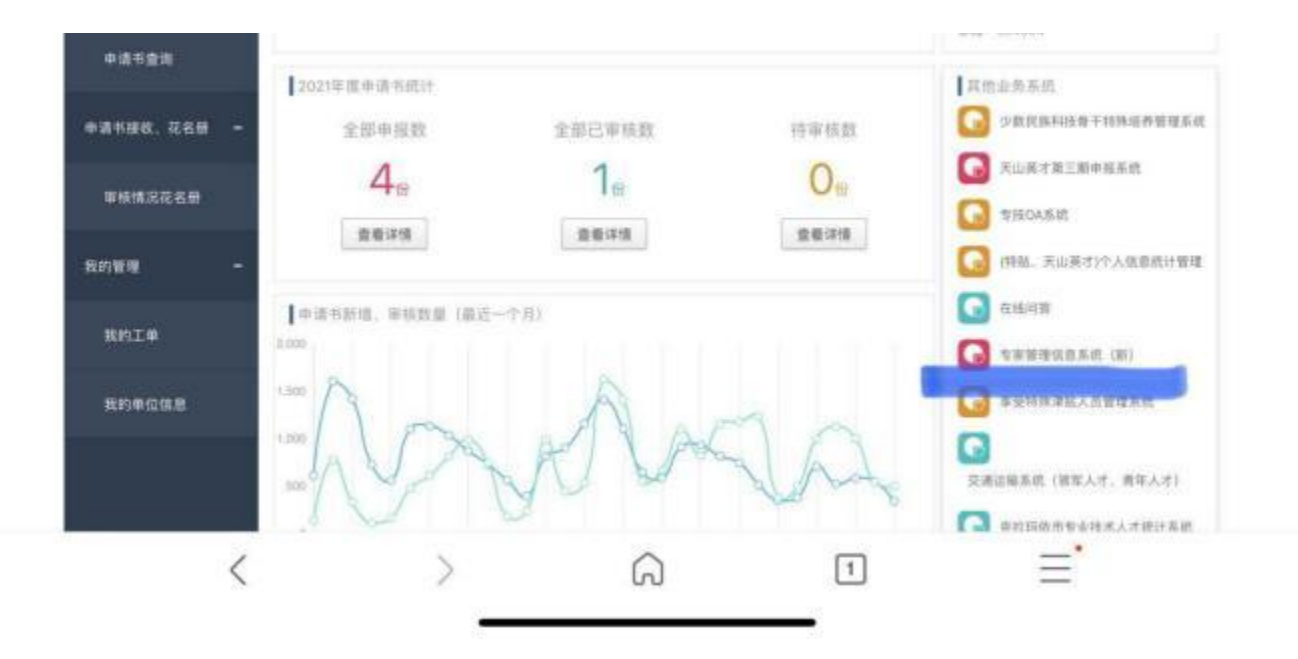

#### 一、 登录或注册

已有账户请直接登录。

若没有账号,请先在系统里注册,点击【新疆维吾尔自治区专家 管理信息系统】→【注册】。

### 多新疆专业技术人员管理平台

自治区本级统一登录入口

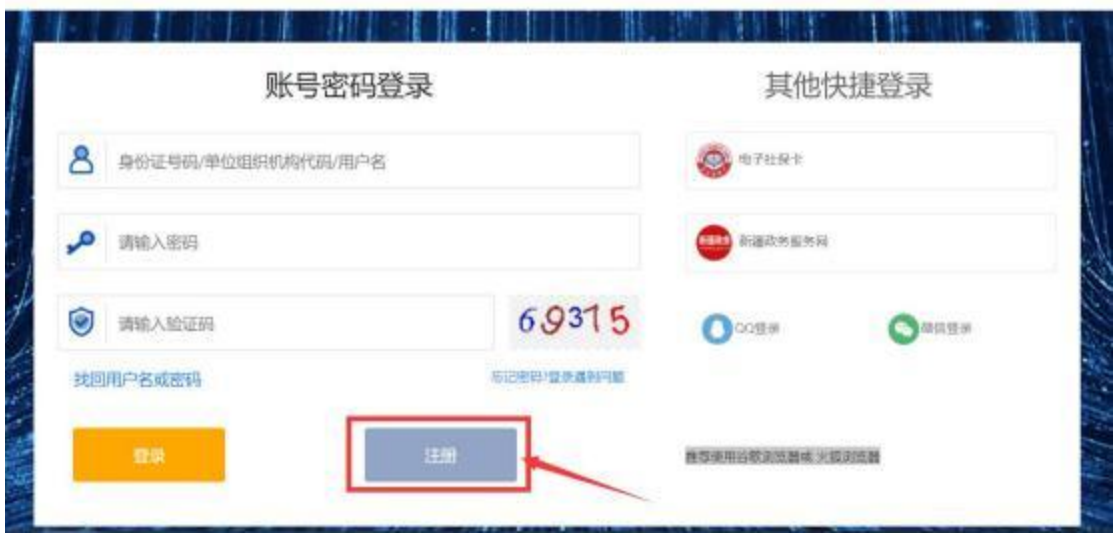

## 二、 完善专家信息

进入系统后,完善个人信息,请仔细检查基层单位和可评审专业 是否有误,确认无误后点击【我要提交】。

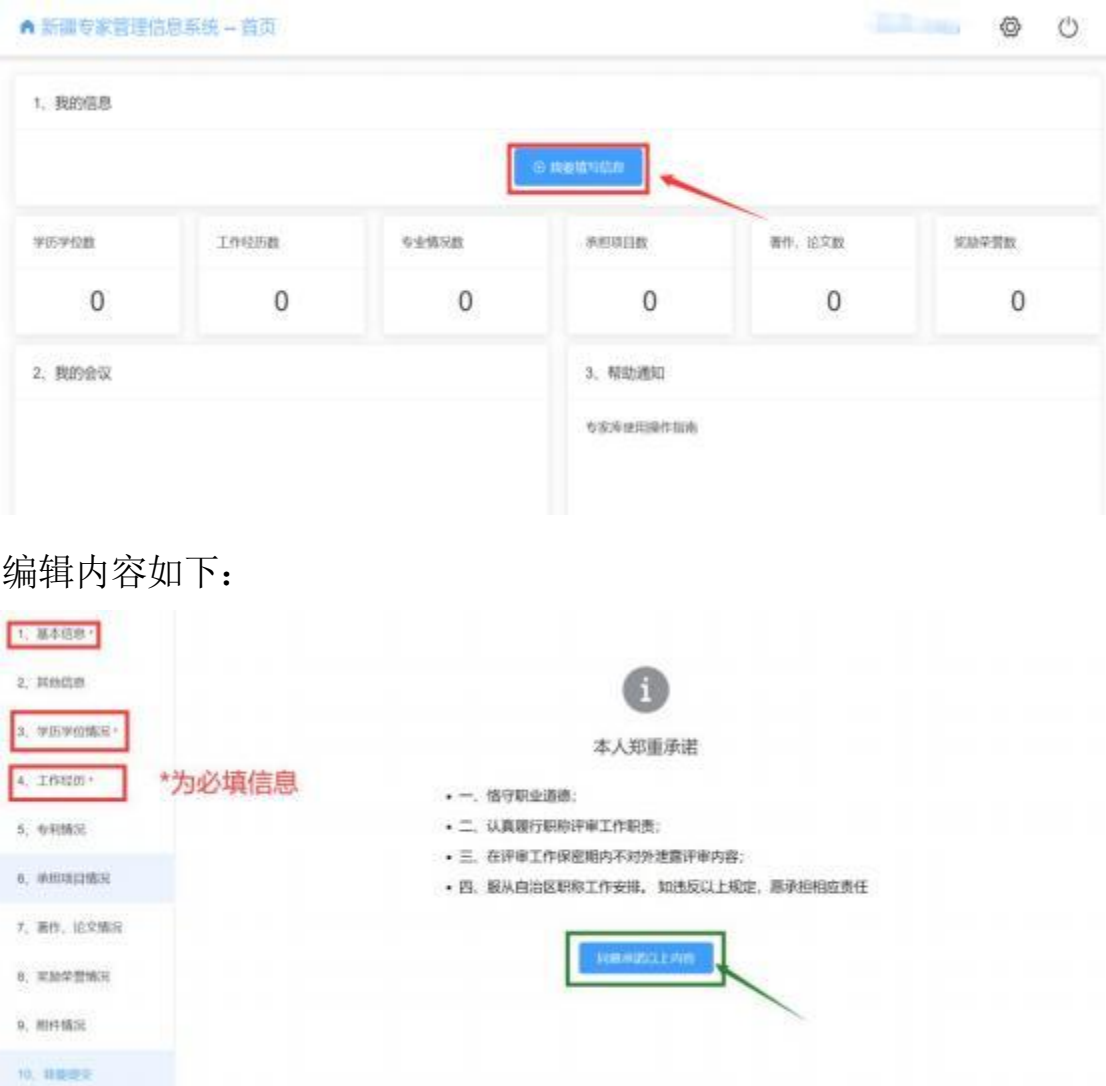

提交后的信息由基层工作单位审核,审核完成后专家可入专家池。 评审机构根据专业、地域选择专家入专家库。

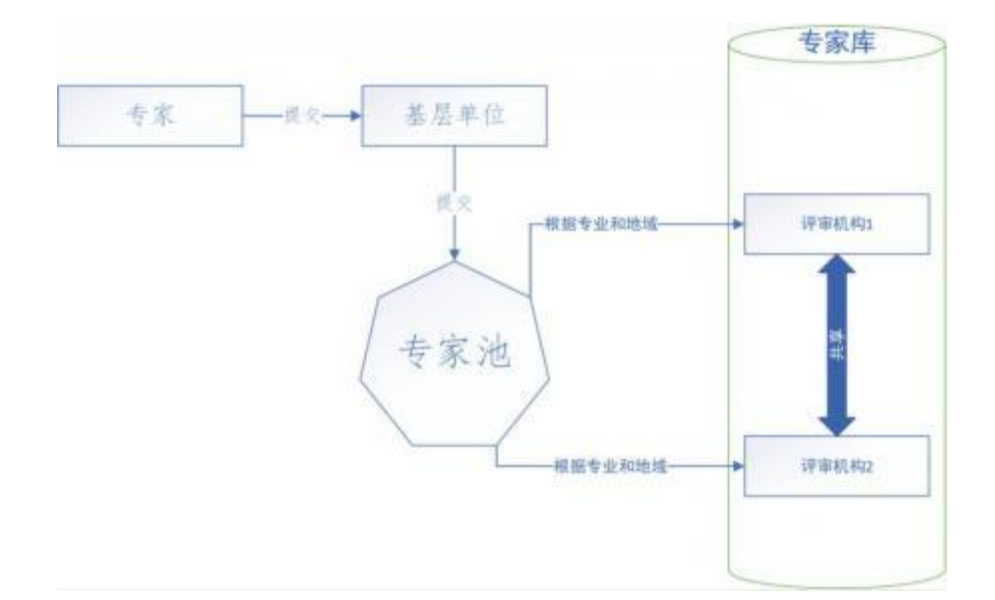

## 三、 专家进入会议

当评审委员会抽中您参加评审会议后,可以在【2、我的会议】 中查看会议安排、参加会议。

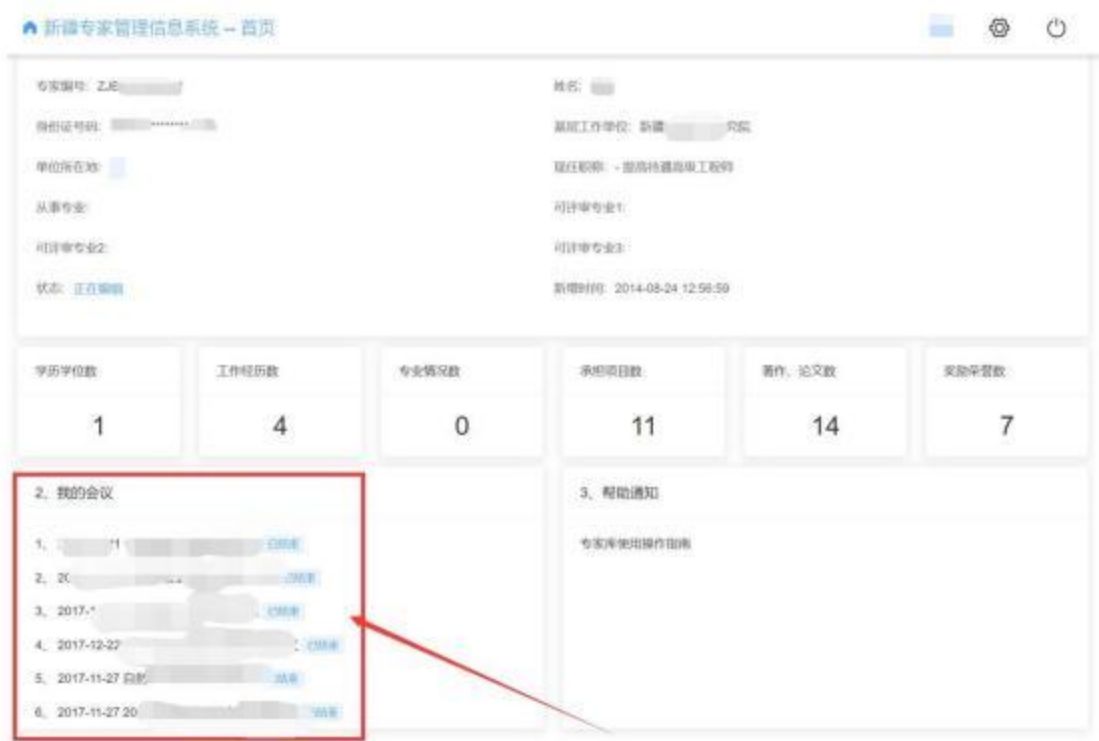